# Adding Equatio For Canvas Through The Canvas App Center

Last Modified on Thursday, 11-Aug-2022 10:00:48 BST

The following instructions are for adding the Equatio for LMS app to your Canvas environment through the Canvas App Center.

For [Teacher/Course](https://support.texthelp.com/help/teachercourse-designer-installation-of-equatio-for-canvas) Designer instructions to add Equatio for LMS to specific Canvas courses, please click here.

For Canvas Administrator instructions, [please](https://support.texthelp.com/help/admin-installation-of-equatio-for-canvas) click here.

Log in to your Canvas Dashboard and select "Settings"

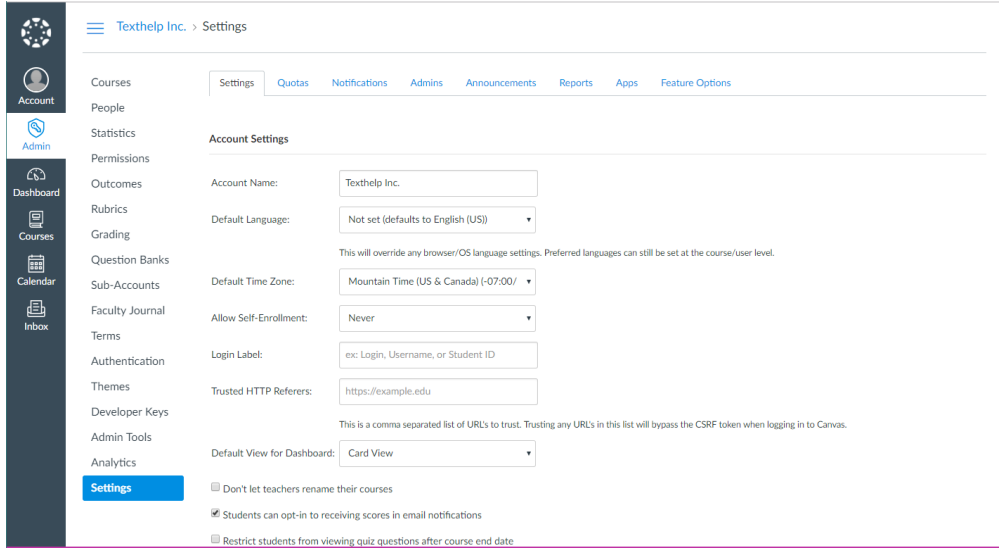

Select "Apps" from the tab list along the top

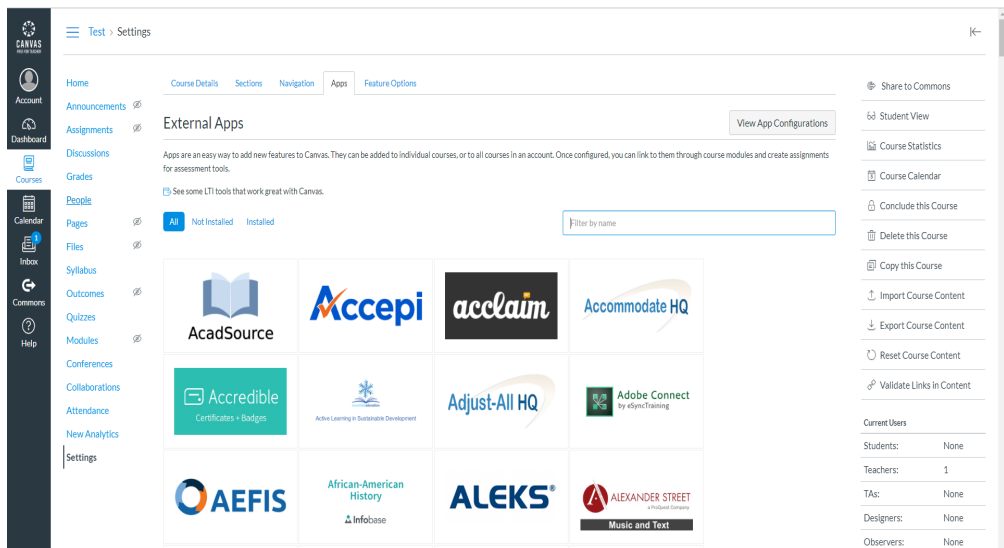

Type "Equatio" in the search box -> Click on the icon ->+ Add App

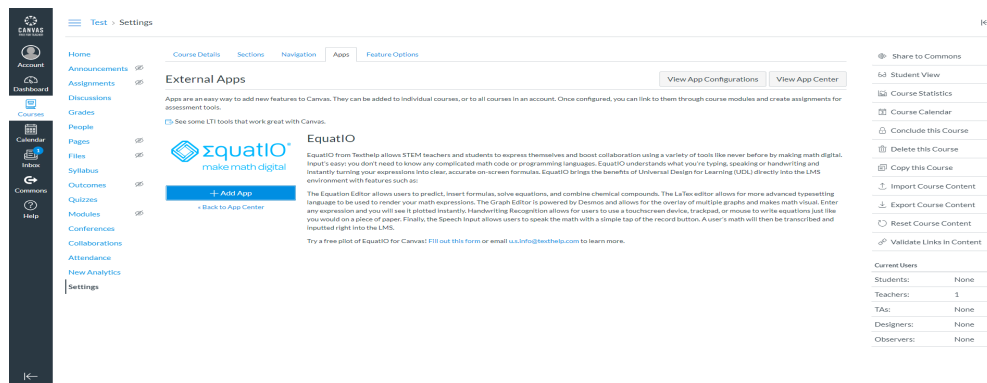

 $\left\vert \in \right.$ 

#### Confirm Add App

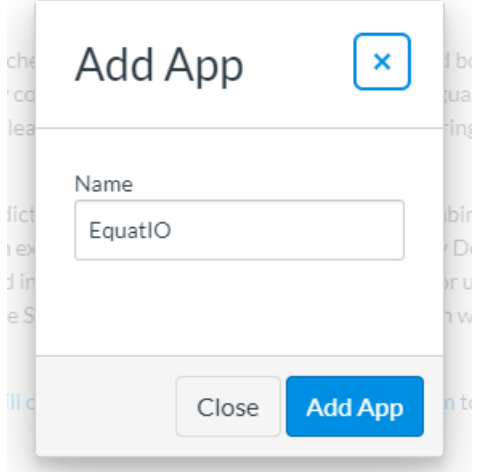

#### Click "View App Configurations" along the top banner

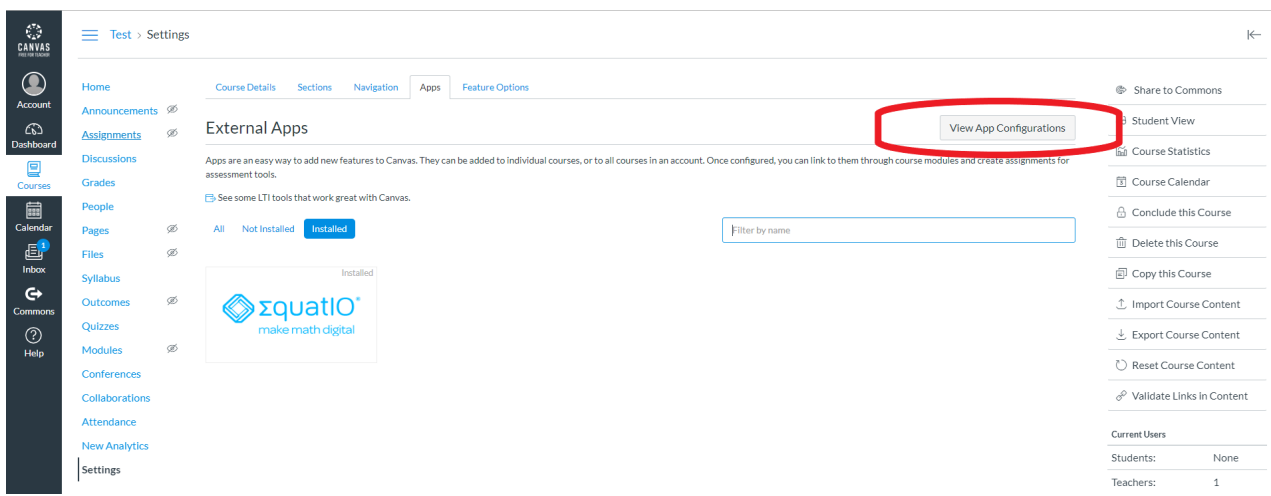

Click the gear next to Equatio and select "Edit"

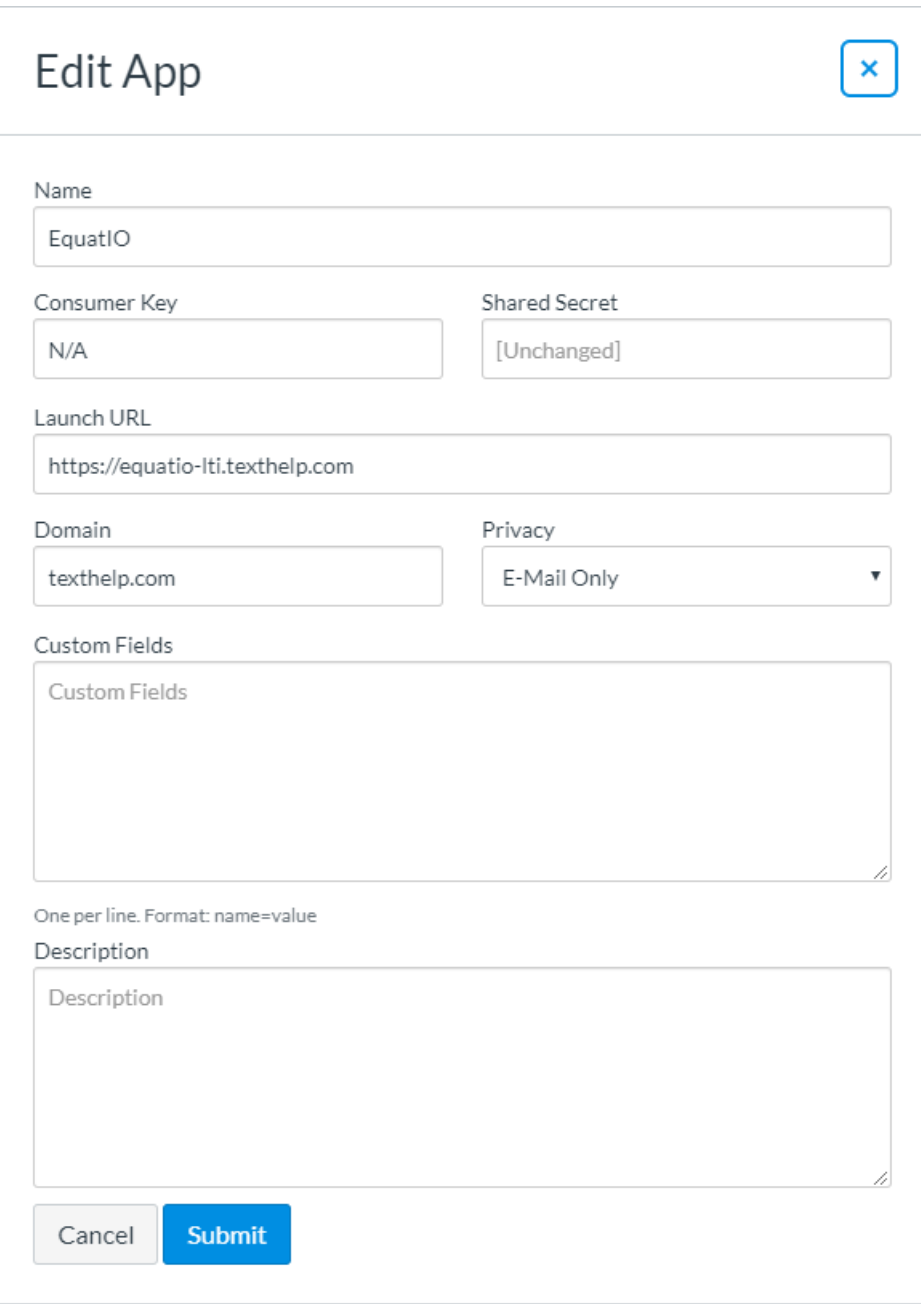

Fill out the fields for the Edit App screen as follows for your license type:

### Premium (Full access) \* Requires Unlimited Equatio license

Name: Equatio

Consumer Key: This will be your Product Code

Shared Secret: Will be sent along with Product Code

Launch URL: [https://equatio-lti.texthelp.com/install.xml?domain=yourdomain.com](https://equatio-lti.texthelp.com/install.xml?domain=somedomain.com)

## Premium Trial (Full access for 30 days)

Name: Equatio

Consumer Key: Trial

Shared Secret: Trial

Launch URL: [https://equatio-lti.texthelp.com/install.xml](https://equatio-lti.texthelp.com/install.xml?domain=somedomain.com)

### Free (Limited access)

Name: Equatio

Consumer Key: Freemium

Shared Secret: Empty

Launch URL: [https://equatio-lti.texthelp.com/install.xml](https://equatio-lti.texthelp.com/install.xml?domain=somedomain.com)

Once these have been entered click Submit. A green confirmation screen that the app was successfully updated will appear, and Equatio will appear under your External Apps list

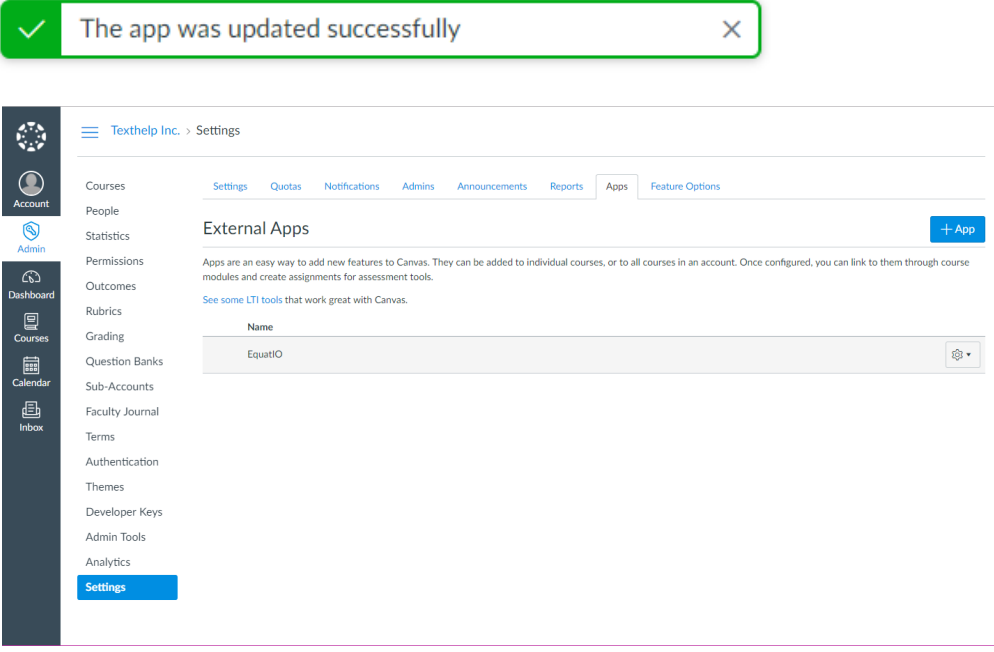

To ensure the app has been added correctly, click on the gear icon to the right ofEquatio, and select "Placements"

You should see the following text under App Placements indicating that Equatio was successfully configured and installed:

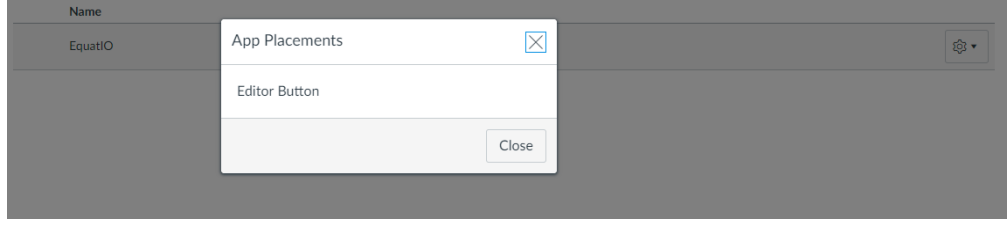